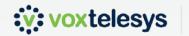

## Quick-Reference Guide to Disabling SIP ALG on Common Firewalls & Routers

| COMPANY           | INSTRUCTIONS                                                                                                    |
|-------------------|----------------------------------------------------------------------------------------------------|
| SonicWall         | In SonicWall SIP ALG is called SIP Transformations. In the SonicWall admin panel choose <i>VoIP</i> , then <i>Settings</i> . Uncheck the box " <i>Enable SIP Transformations</i> ."                   |
| WatchGuard        | SIP ALG is disabled by default. WatchGuard SIP ALG is set up individually as proxies. For further information, see documentation.                                                                     |
| Cisco (SIP Fixup) | Cisco's Sip Fixup must be disabled through the CLI. For routers, run these commands:                                                                                                    |
|                   | enable                                                                                                    |
|                   | configure terminal<br>no ip nat service sip udp port 5060                                                                                                    |
|                   | no ip nat service sip tcp port 5060                                                                                                    |
| PFSense (Siproxd) | Siproxd is not enabled by default, but must be installed as a separate package.<br>Refer to documentation for troubleshooting. Other settings, like source port rewriting, may be causing SIP issues. |
| Linksys           | In admin panel click <b>Advanced.</b> Uncheck <b>"SIP ALG."</b> Some Linksys products may have different admin pages. Refer to support website for further information.                               |
| NETGEAR           | In the admin panel, click the <b>Advanced</b> tab and expand <b>Setup.</b> Uncheck <b>"SIP ALG."</b>                                                                                                  |
| Ubiquiti          | In the <i>config</i> tree follow this path:                                                                                                    |
|                   | system → conntrack → modules → sip → disable                                                                                                    |
| Fortinet          | Disabling VoIP inspection and SIP session helper requires multiple steps. See documentation.                                                                                                    |

call: 402.403.4435 | email: info@voxtelesys.com | visit: www.voxtelesys.com | follow:

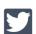

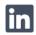

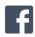